# **CONTRACTOR REPRESENTATIVE – SETTING UP ACCESS FOR CONTRACTOR WORKERS**

## **THIS GUIDE DEMONSTRATES HOW THE CONTRACTOR REPRESENTATIVE SETS UP ACCESS FOR CONTRACTOR WORKERS IN THE ISAAC REGIONAL COUNCIL CONTRACTOR MANAGEMENT SYSTEM.**

#### 1. From the home page, select "Profiles"

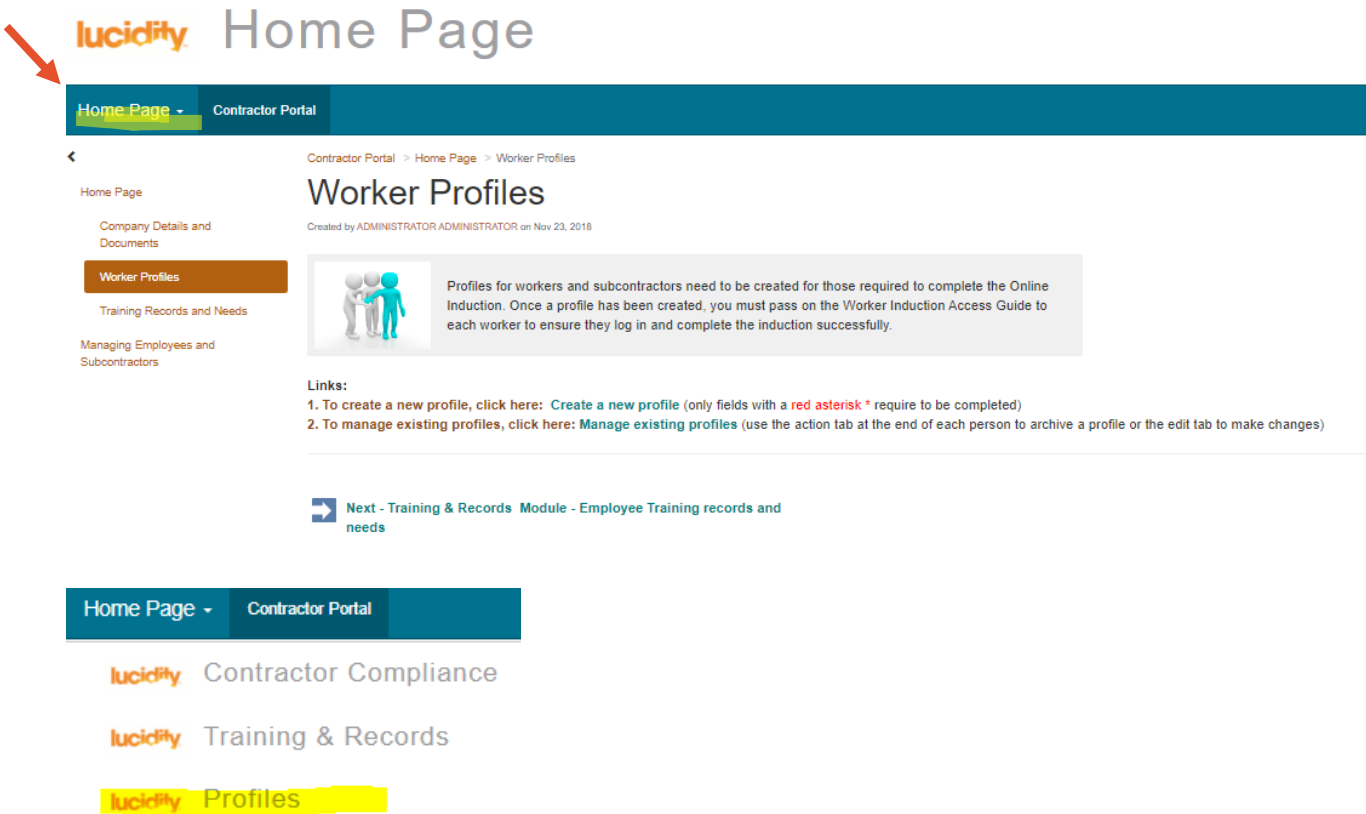

### 2. Select "Contractor Employees"

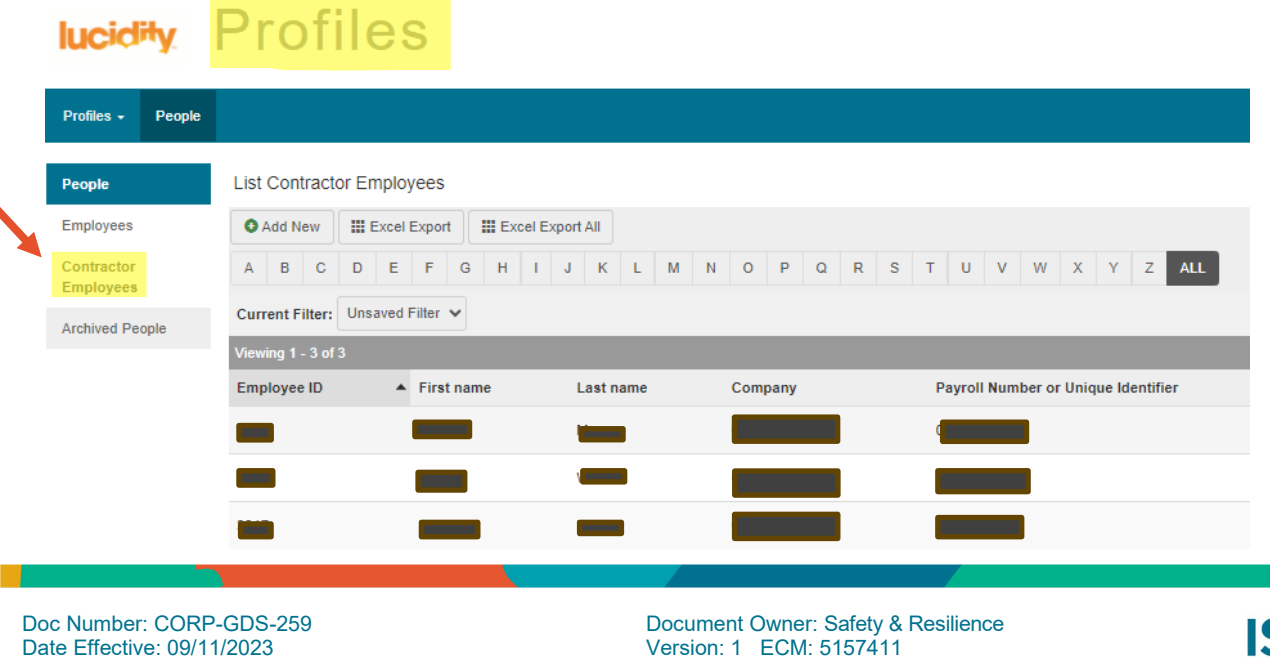

Page **1** of **2**

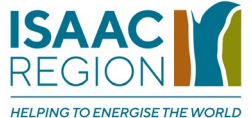

This document is uncontrolled when printed.

3. Select "Add New" and enter the worker's details (only fields with a red asterisk\* require to be completed)

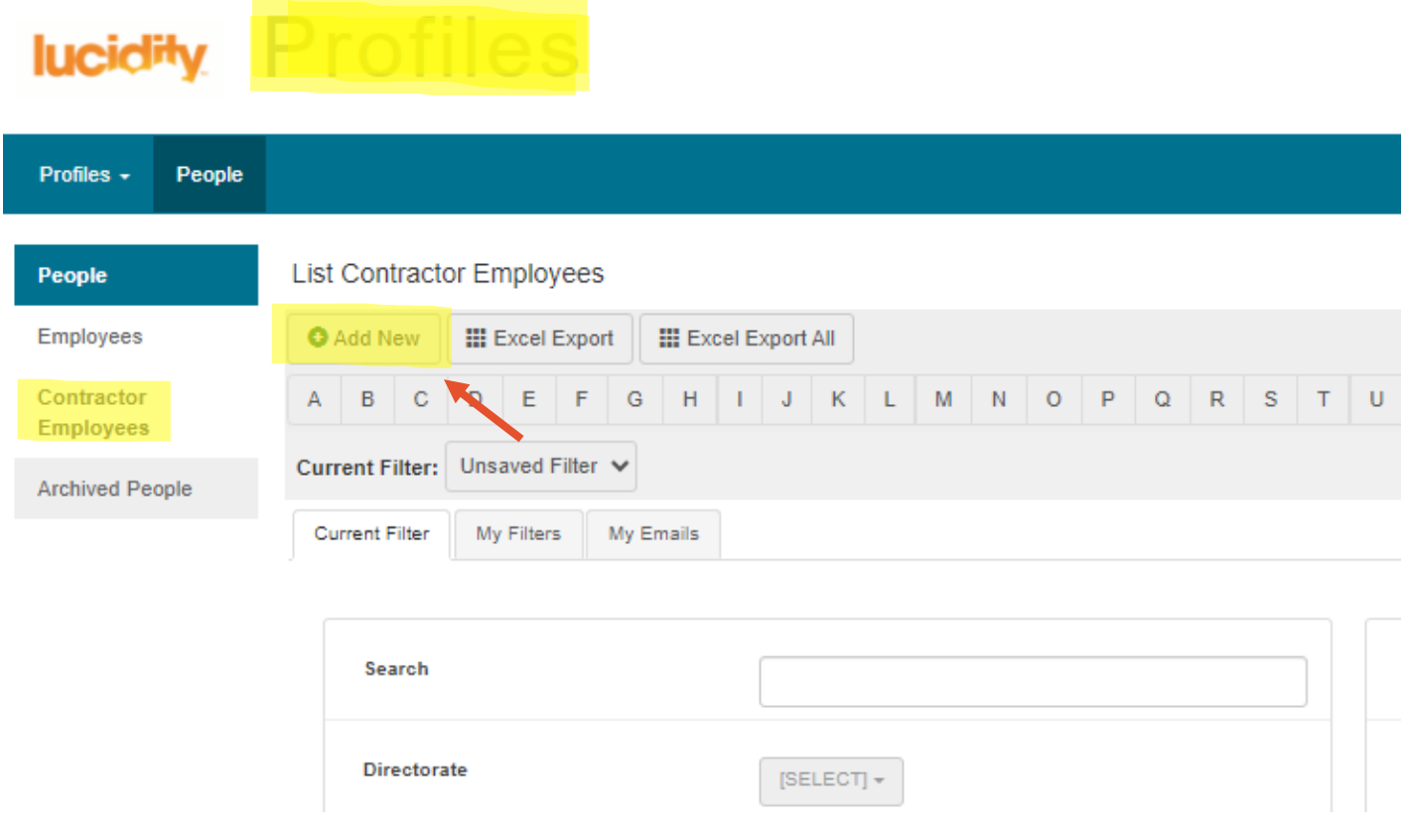

## **Tips**

- Workers' mobile phone numbers should be entered without spaces.
- Enter the Contractor Representative's email in the workers' profiles, so the Contractor Representative can manage notifications regarding training needs (e.g., expiring IRC online inductions)

## **Related Information Sheets:**

- Contractor Representative Checking and Maintaining Workers' Profiles
- Contractor Representative Uploading Documents

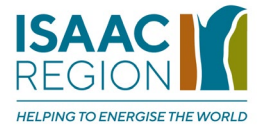